#### Mensch-Maschine-Interaktion

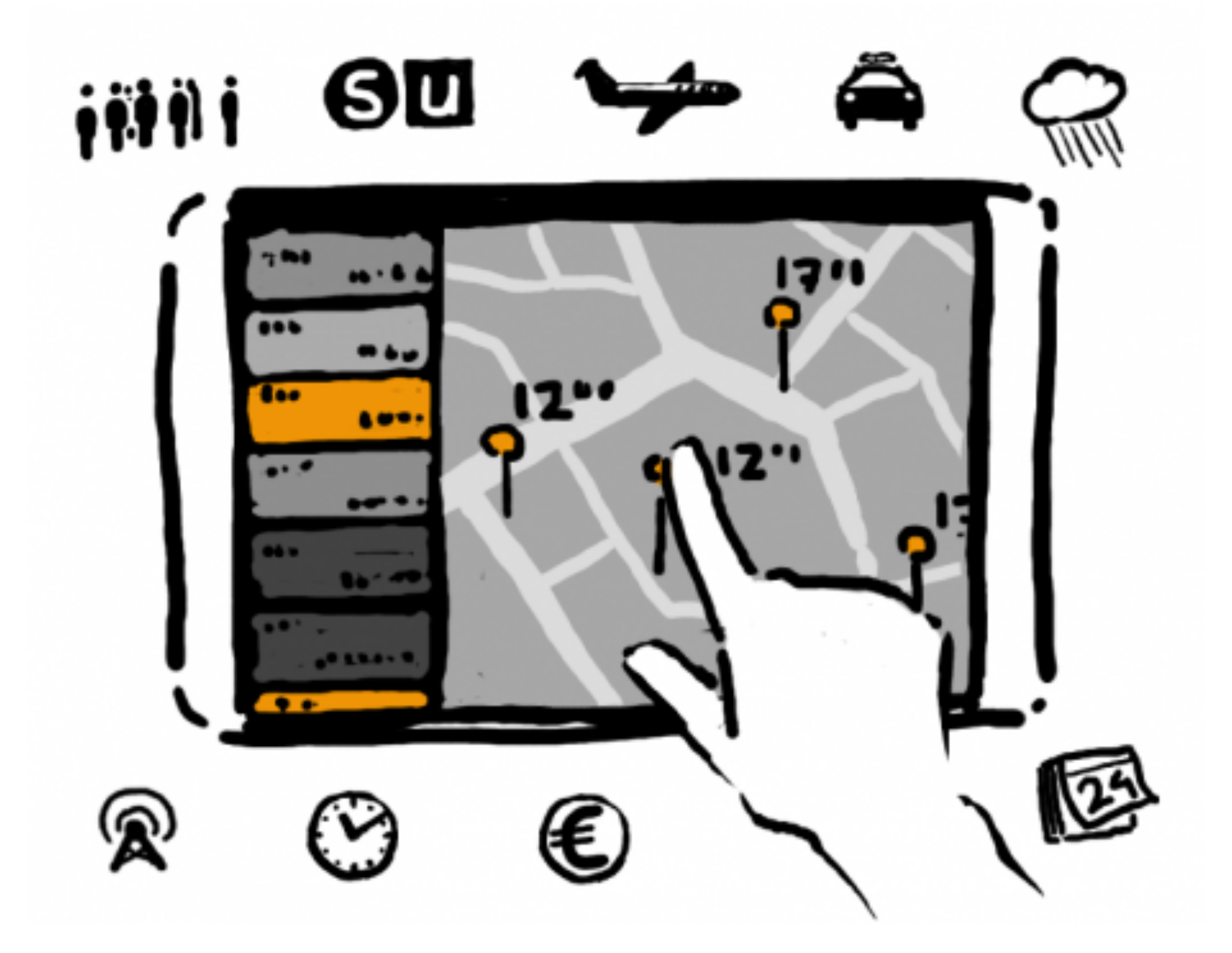

## Kapitel 9 - Einige Grundmuster grafischer Benutzerschnittstellen

- Ein Entwurfsmuster: Model-View-Controller
- Zoomable UIs
- Fokus & Kontext

# Model View Controller

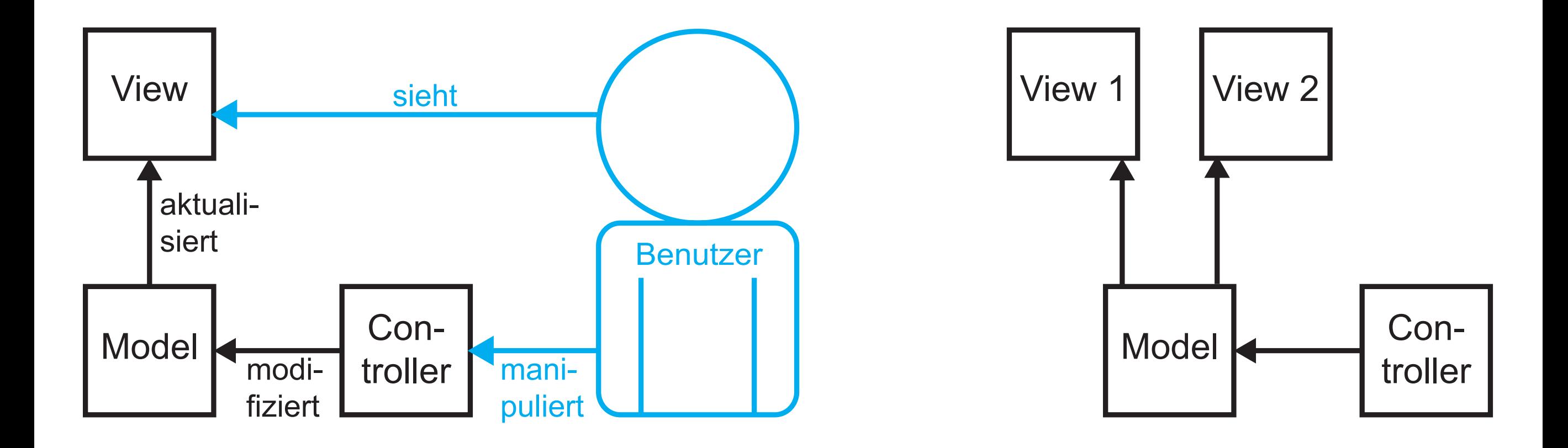

#### MVC Beispiel: Finder bzw. Explorer

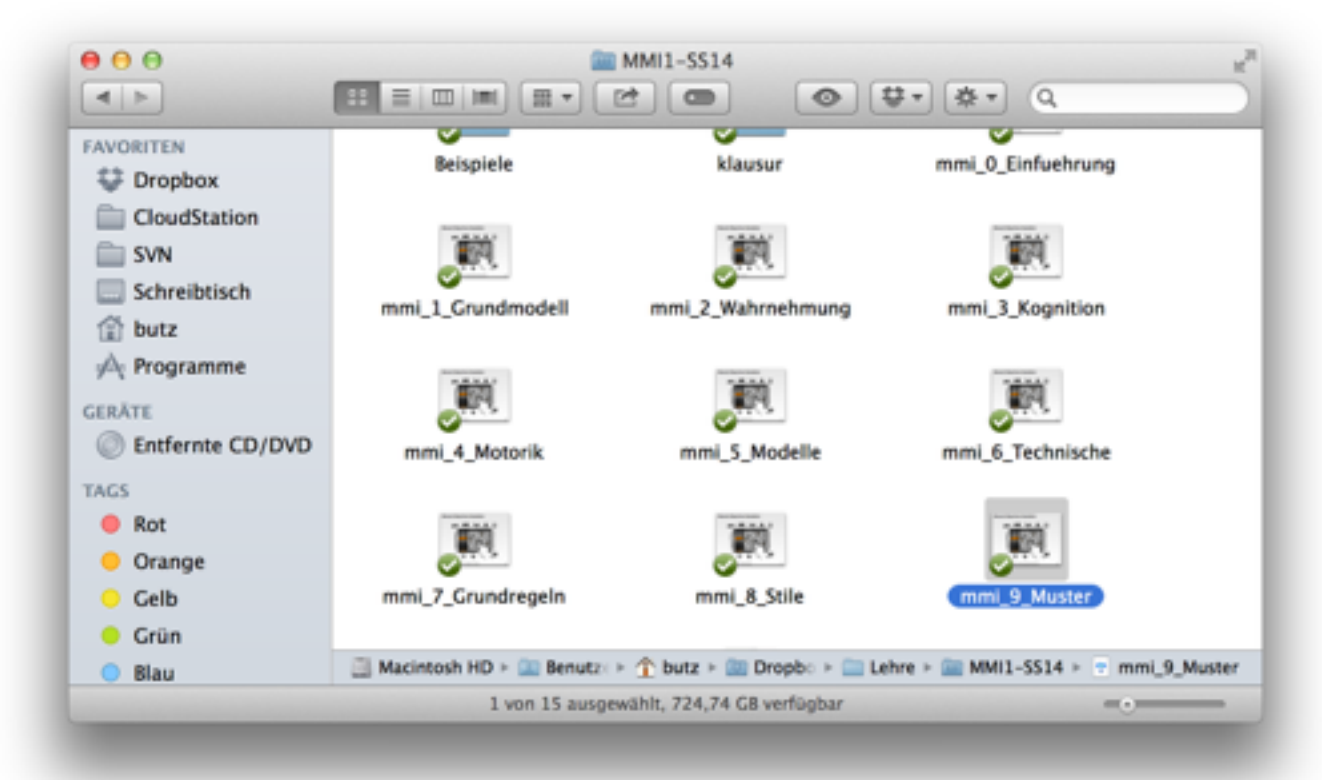

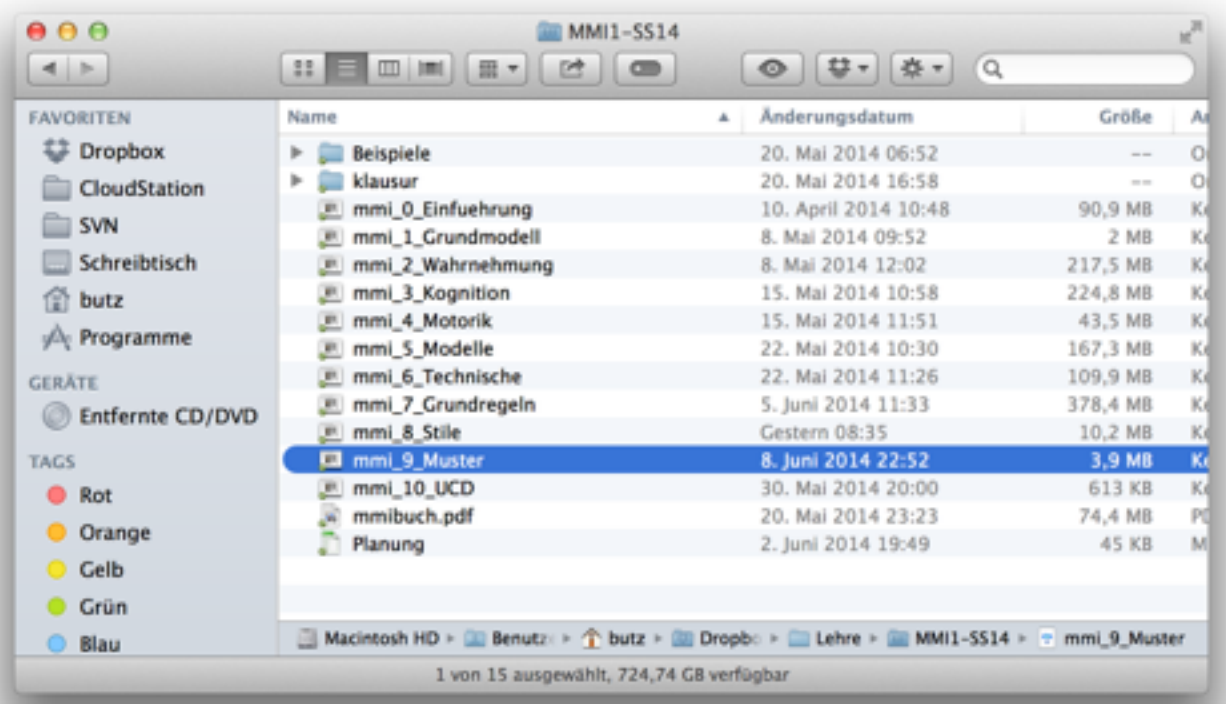

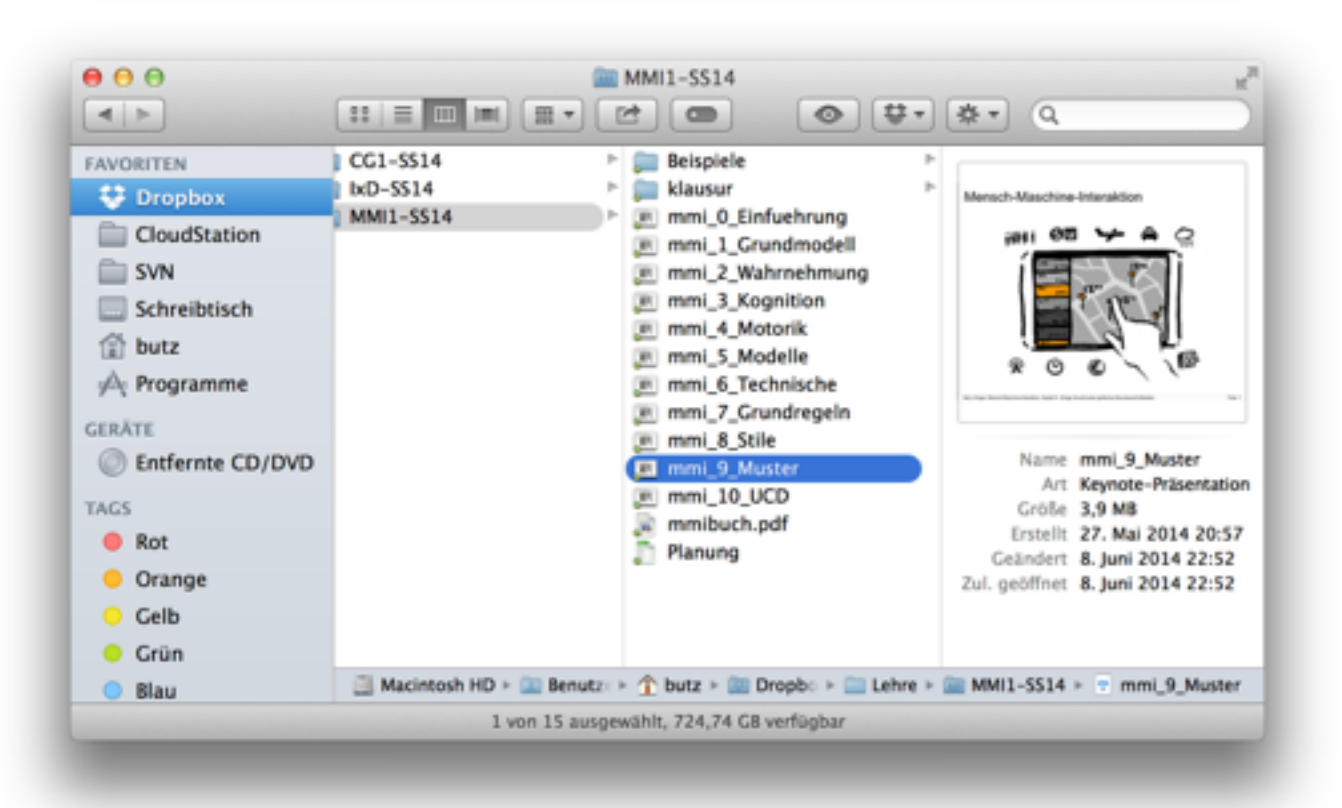

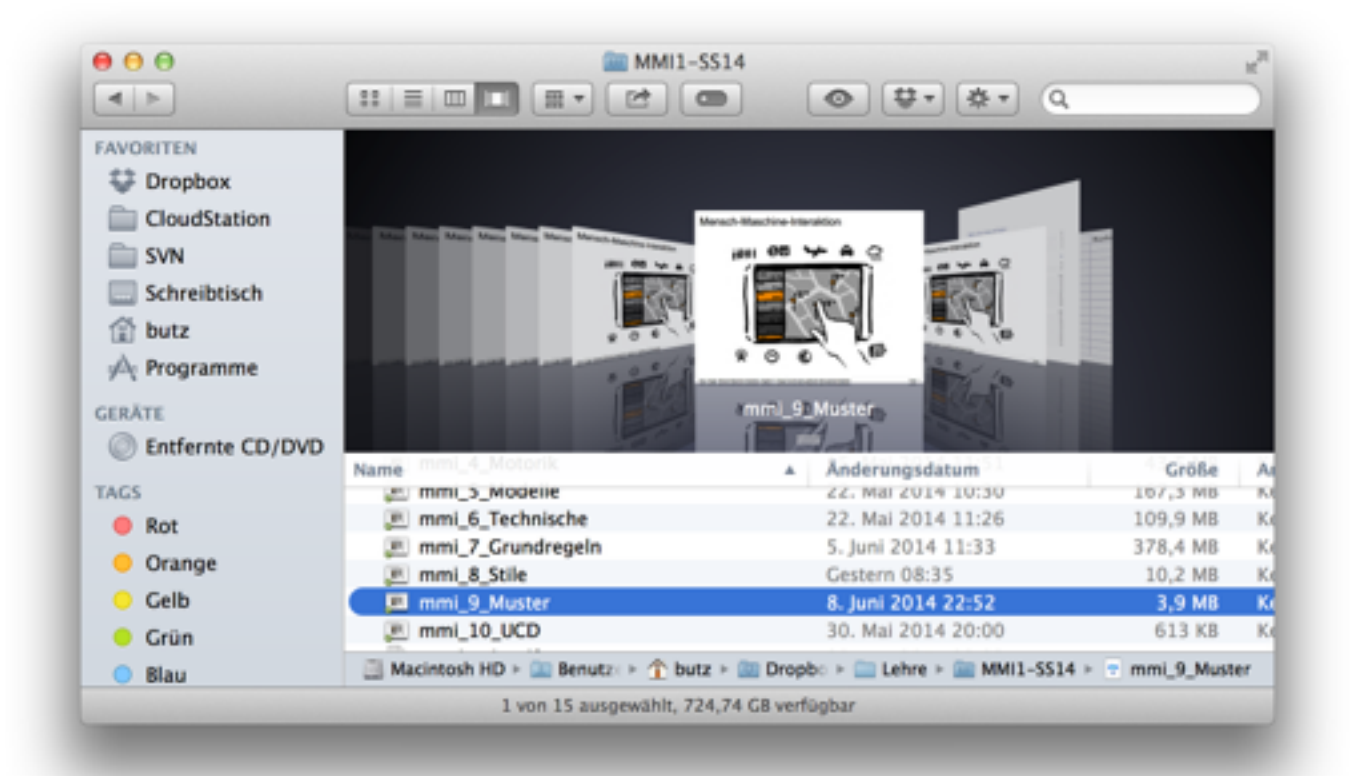

# MVC Beispiel: 3D Modellierung (hier: Blender)

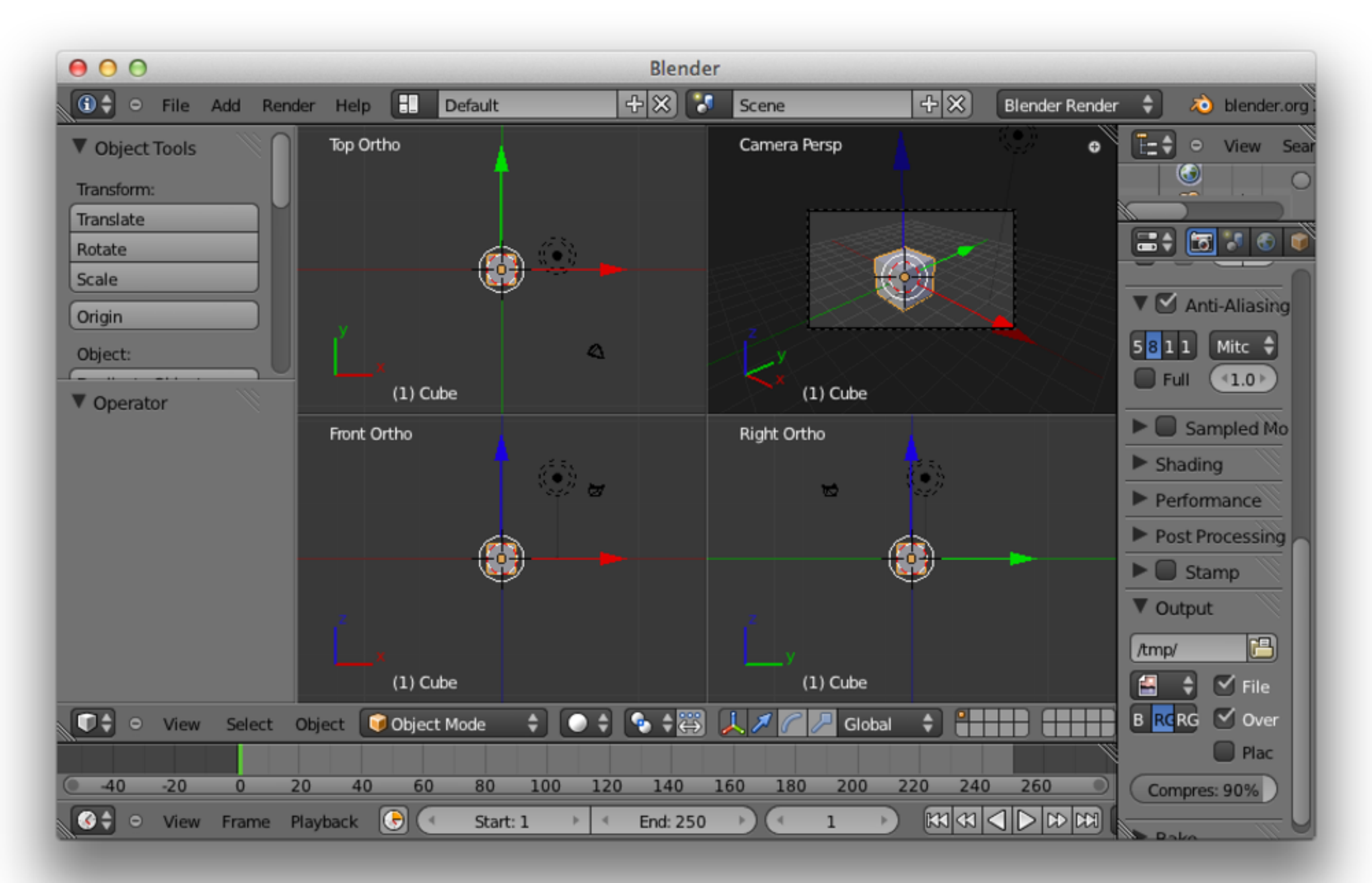

# Kapitel 9 - Einige Grundmuster grafischer Benutzerschnittstellen

- Ein Entwurfsmuster: Model-View-Controller
- Zoomable UIs
- Fokus & Kontext

**Berakirchen** 

#### ...Das derzeit wohl bekannteste ZUI...

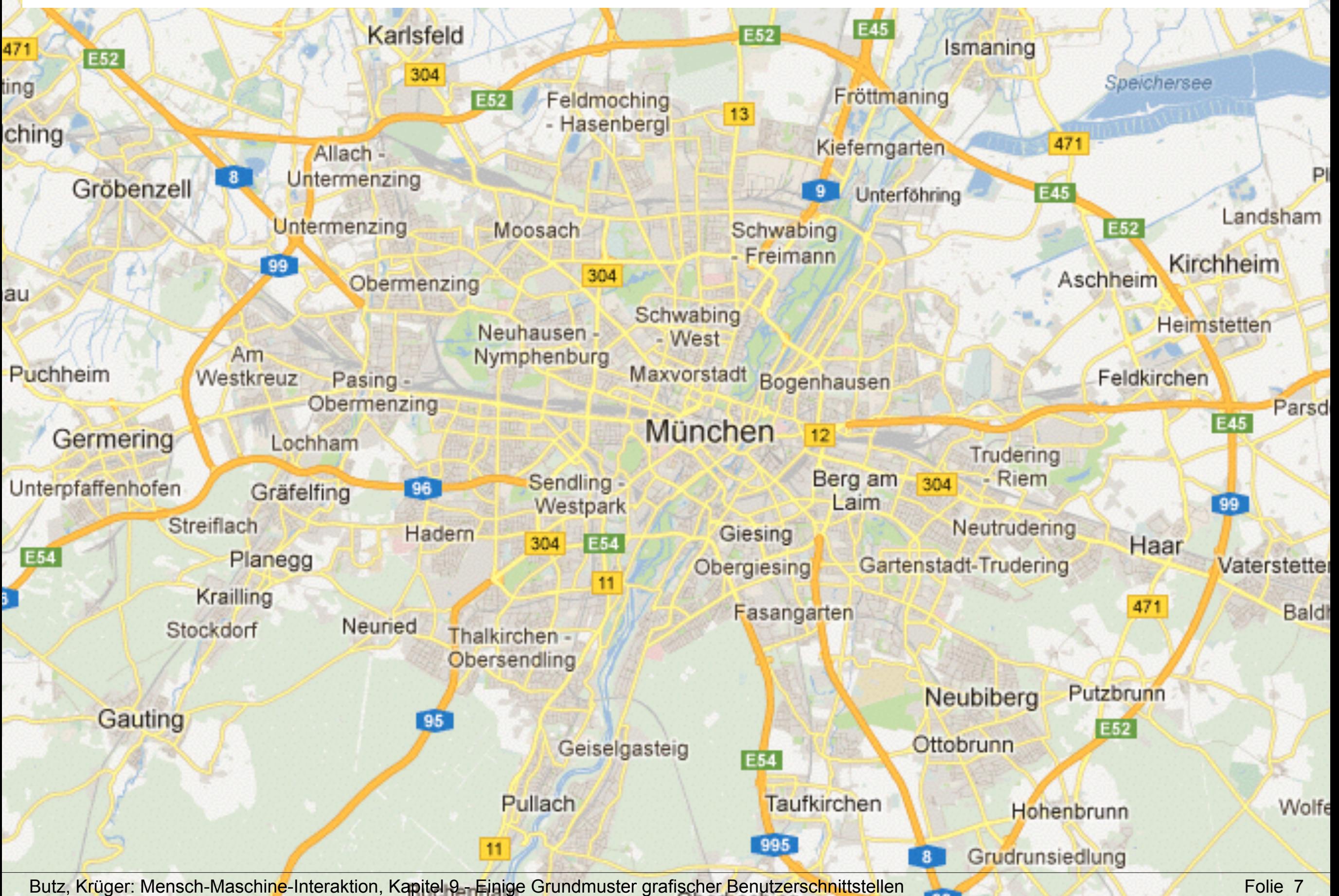

#### Urelter aller ZUIs: PAD (1993) und PAD++

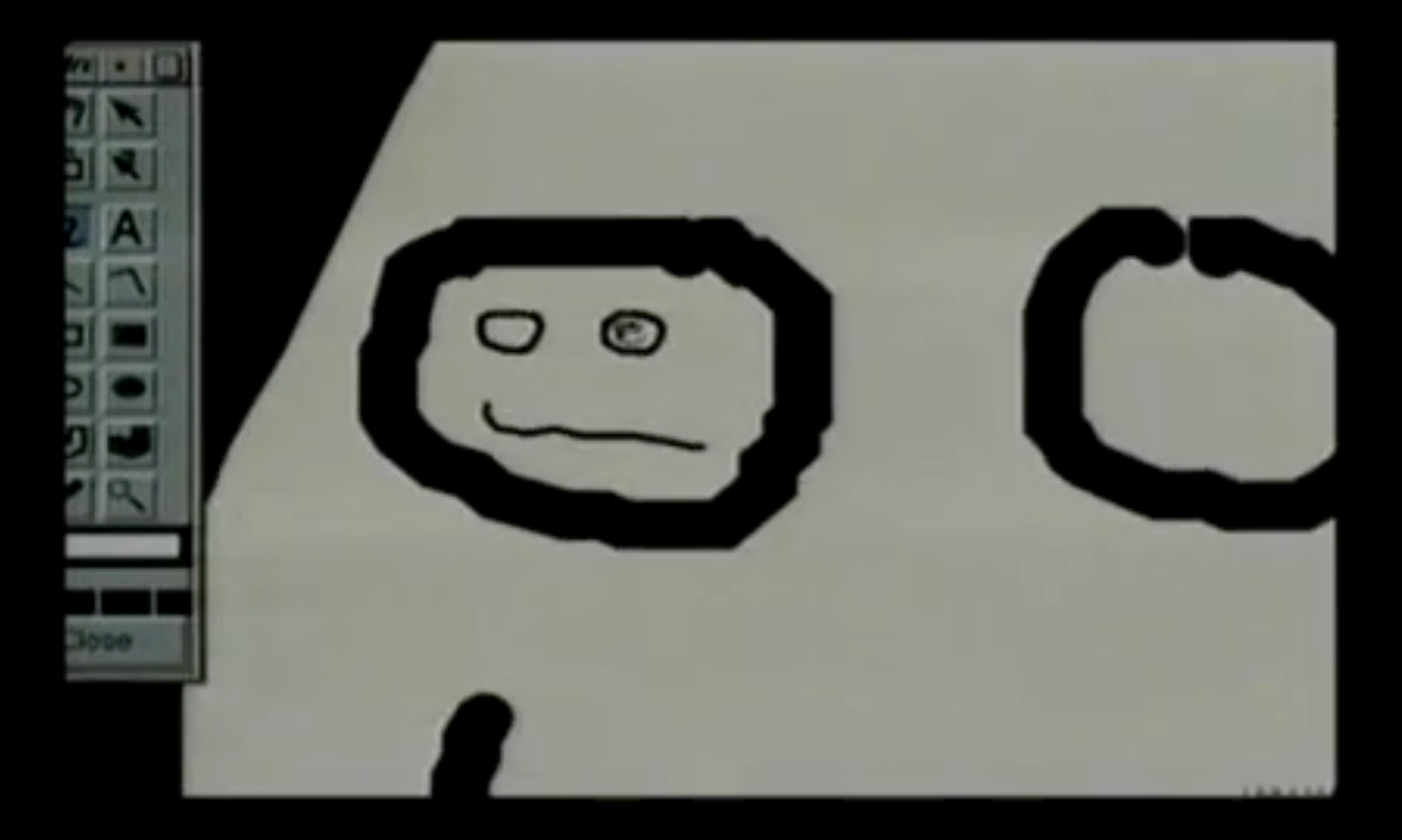

**Bergkirchen** 

#### Geometrischer vs. Semantischer Zoom

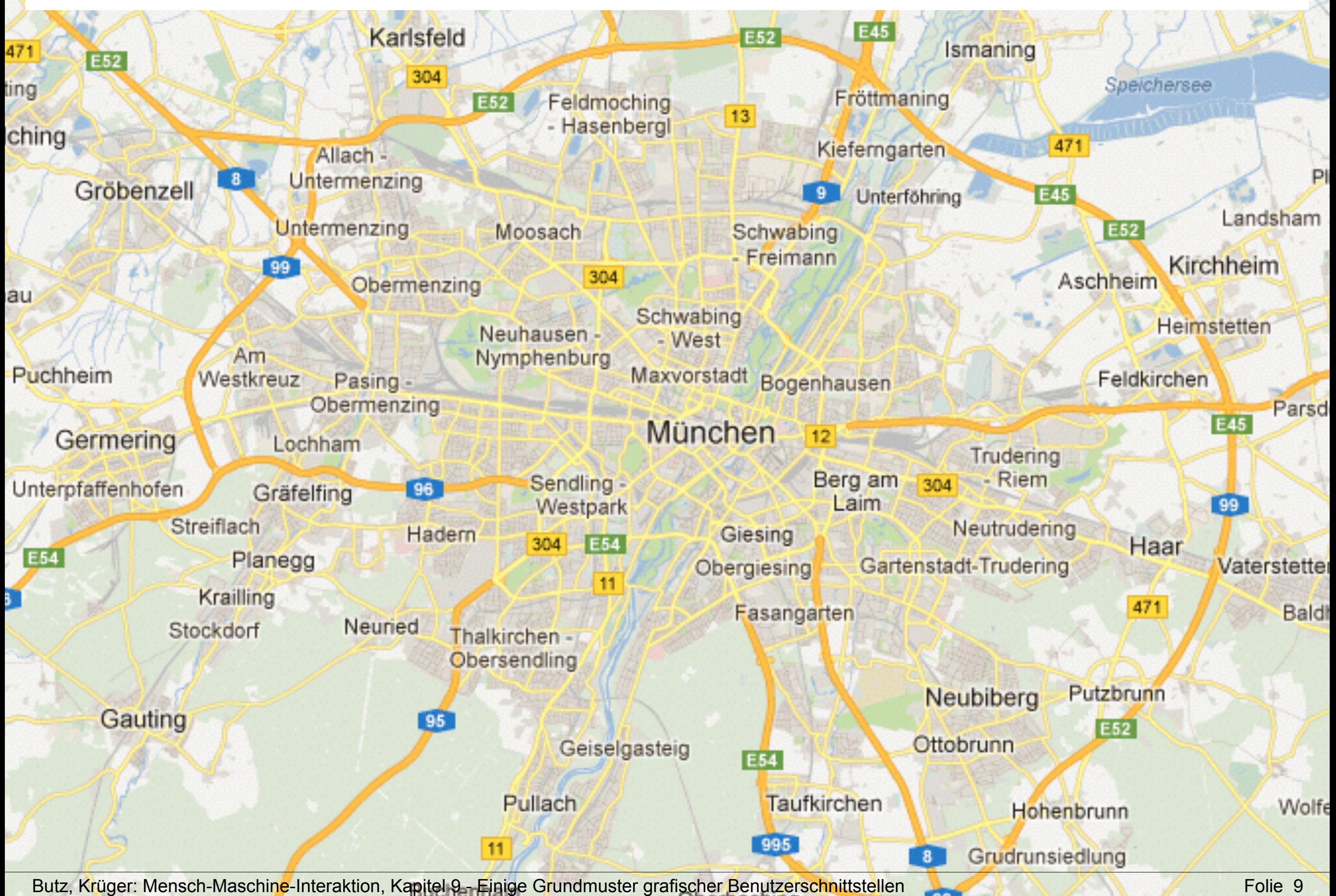

#### Ein ZUI für Präsentationen: Prezi

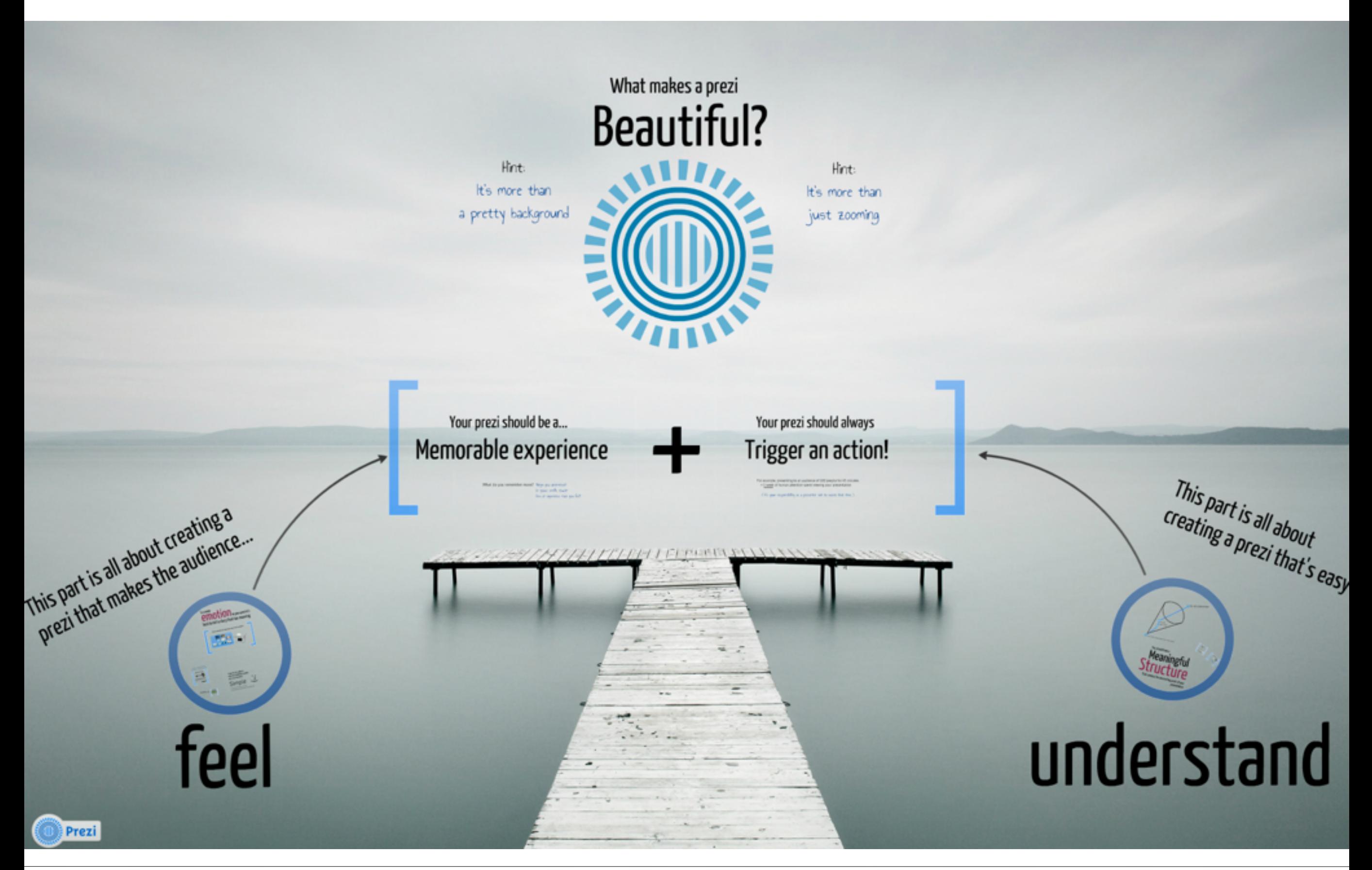

Butz, Krüger: Mensch-Maschine-Interaktion, Kapitel 9 - Einige Grundmuster grafischer Benutzerschnittstellen

#### Ein ZUI für Präsentationen: Prezi

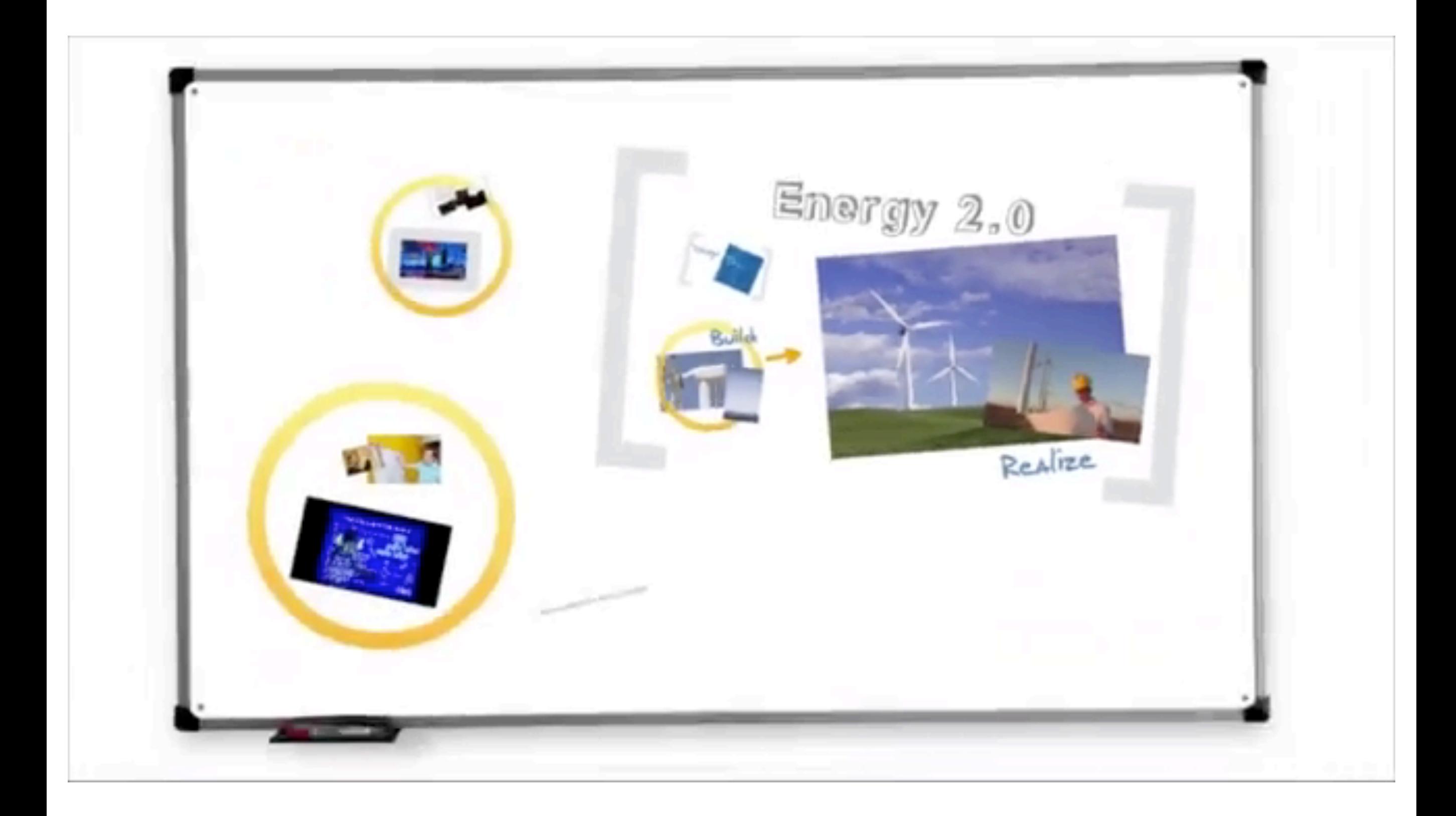

# Kapitel 9 - Einige Grundmuster grafischer Benutzerschnittstellen

- Ein Entwurfsmuster: Model-View-Controller
- Zoomable UIs
- Fokus & Kontext

Bergkirchen

#### Overview & Detail gleichzeitig in einem ZUI?

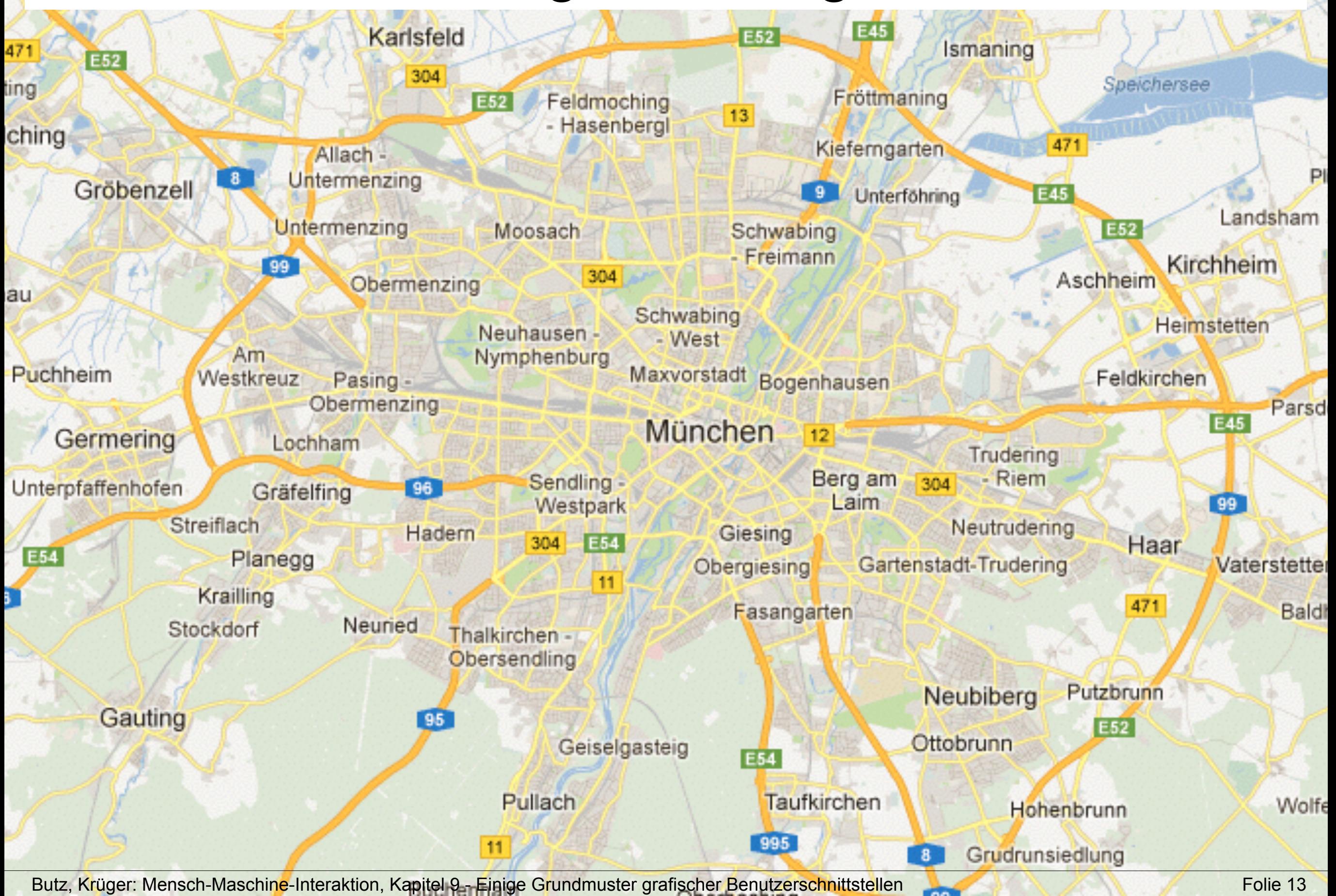

#### Fisheye Objektiv: verschiedene Maßstäbe

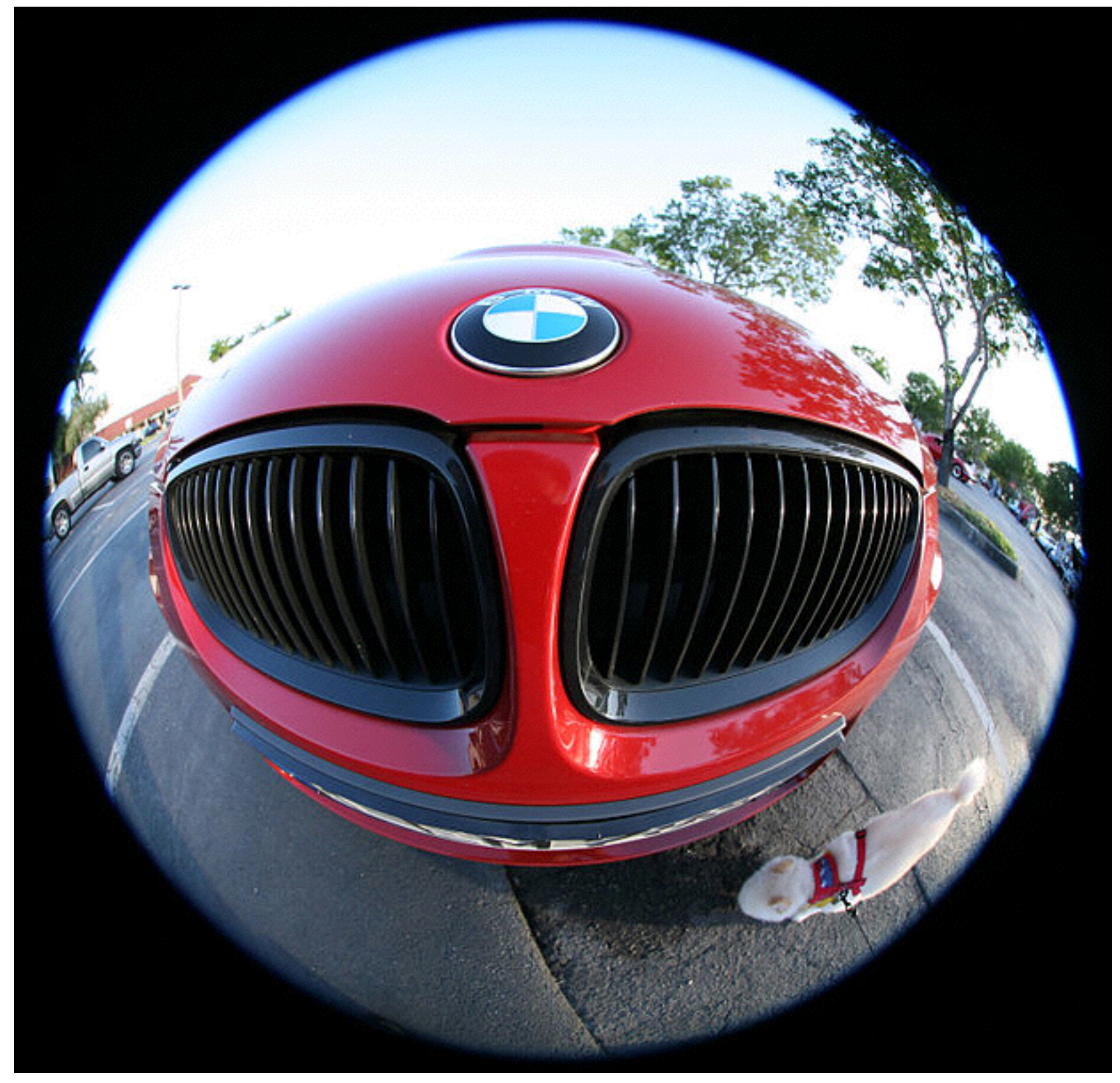

Bildautor: mjposner, Quelle: [http://en.wikipedia.org/wiki/File:Car\\_Fisheye.jpg](http://en.wikipedia.org/wiki/File:Car_Fisheye.jpg)

#### Fisheye Views auf abstraktere Daten

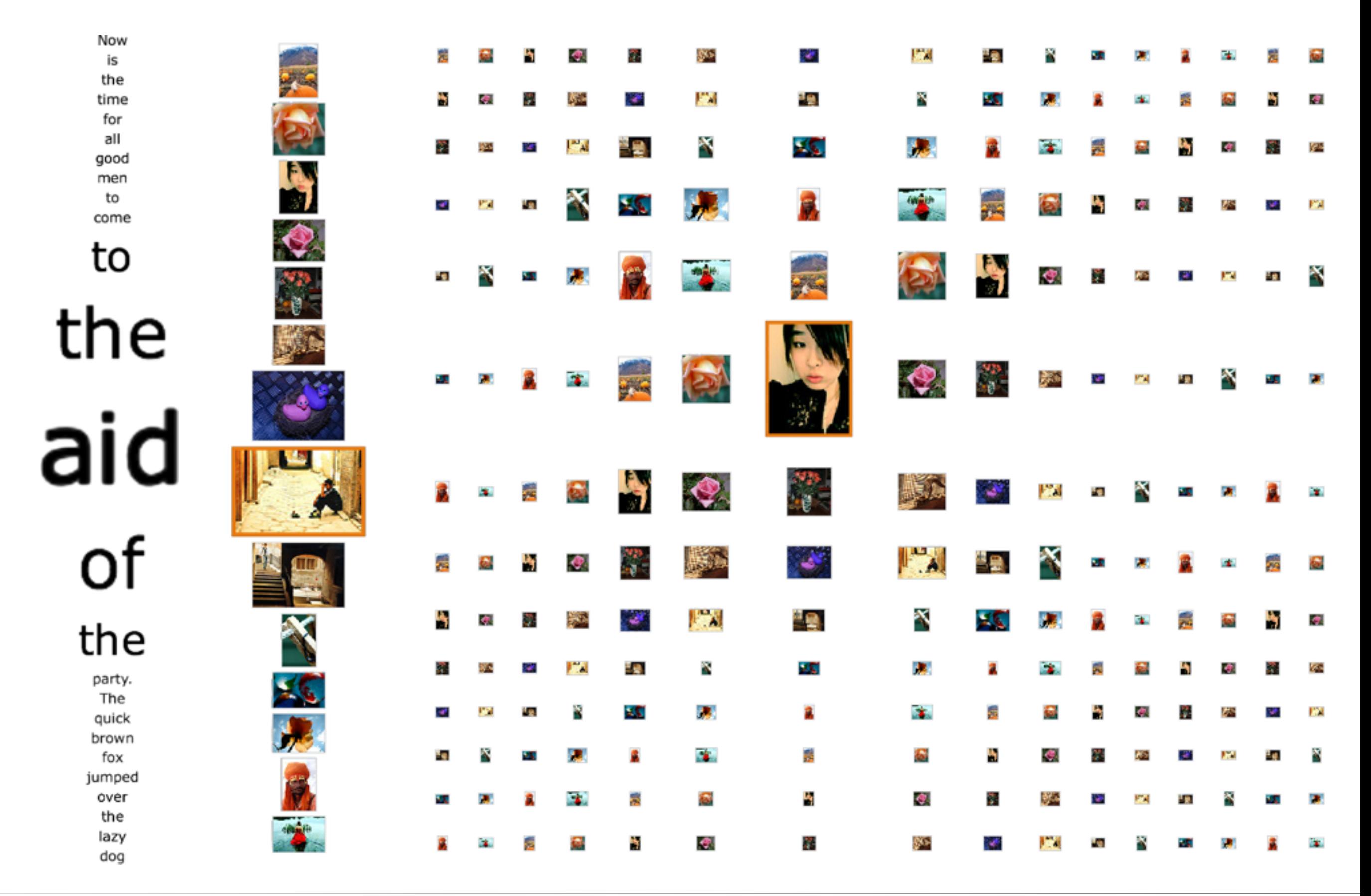

## Further UI Design Patterns

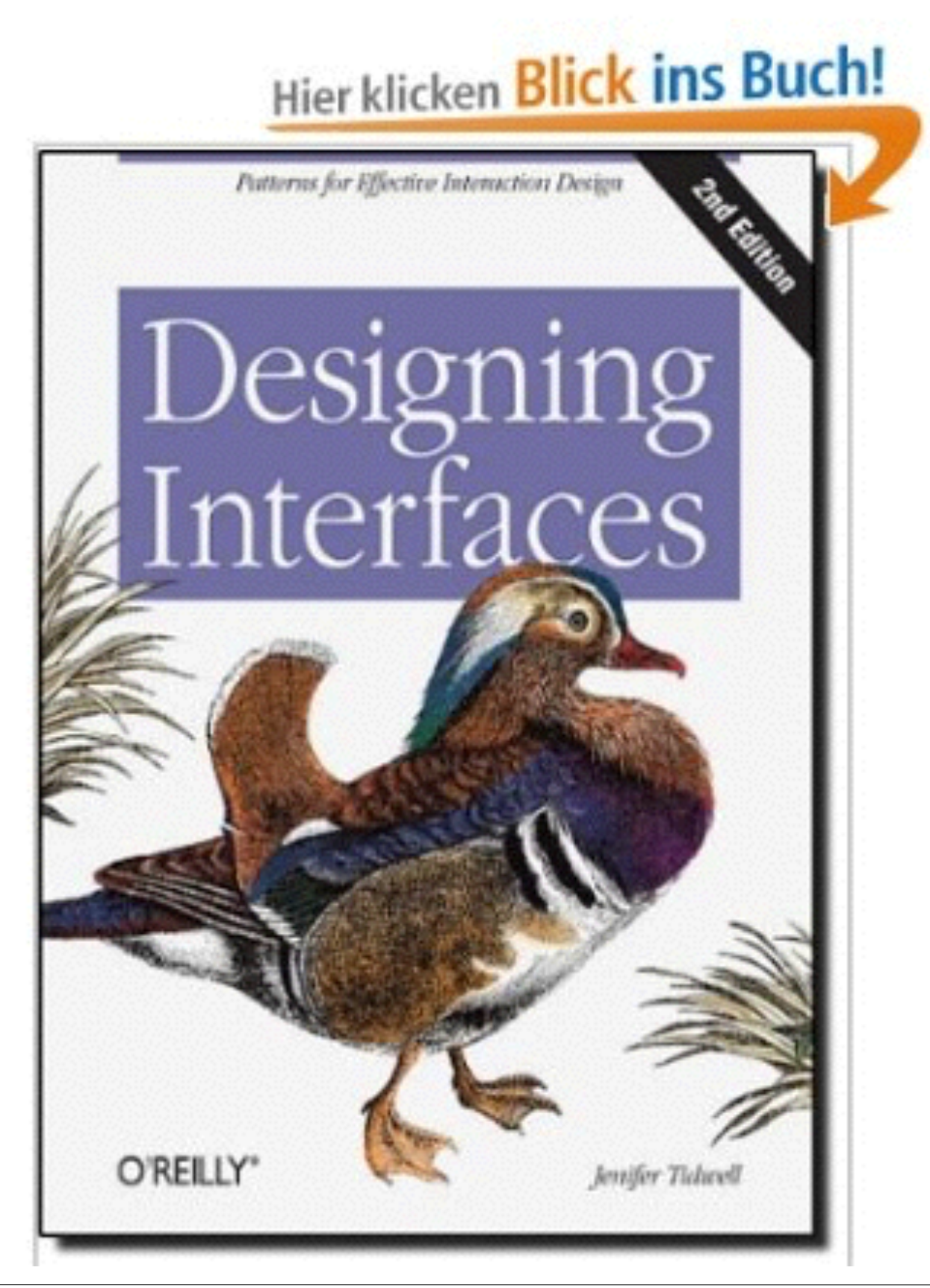

Jennifer Tidwell: Designing Interfaces - Patterns for Effective Interaction Design, 2nd edition, O'Reilly 2011

# Tidwell Beispiel: Two-Panel Selector

#### **Two-Panel Selector**

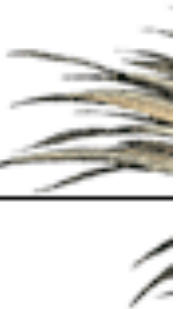

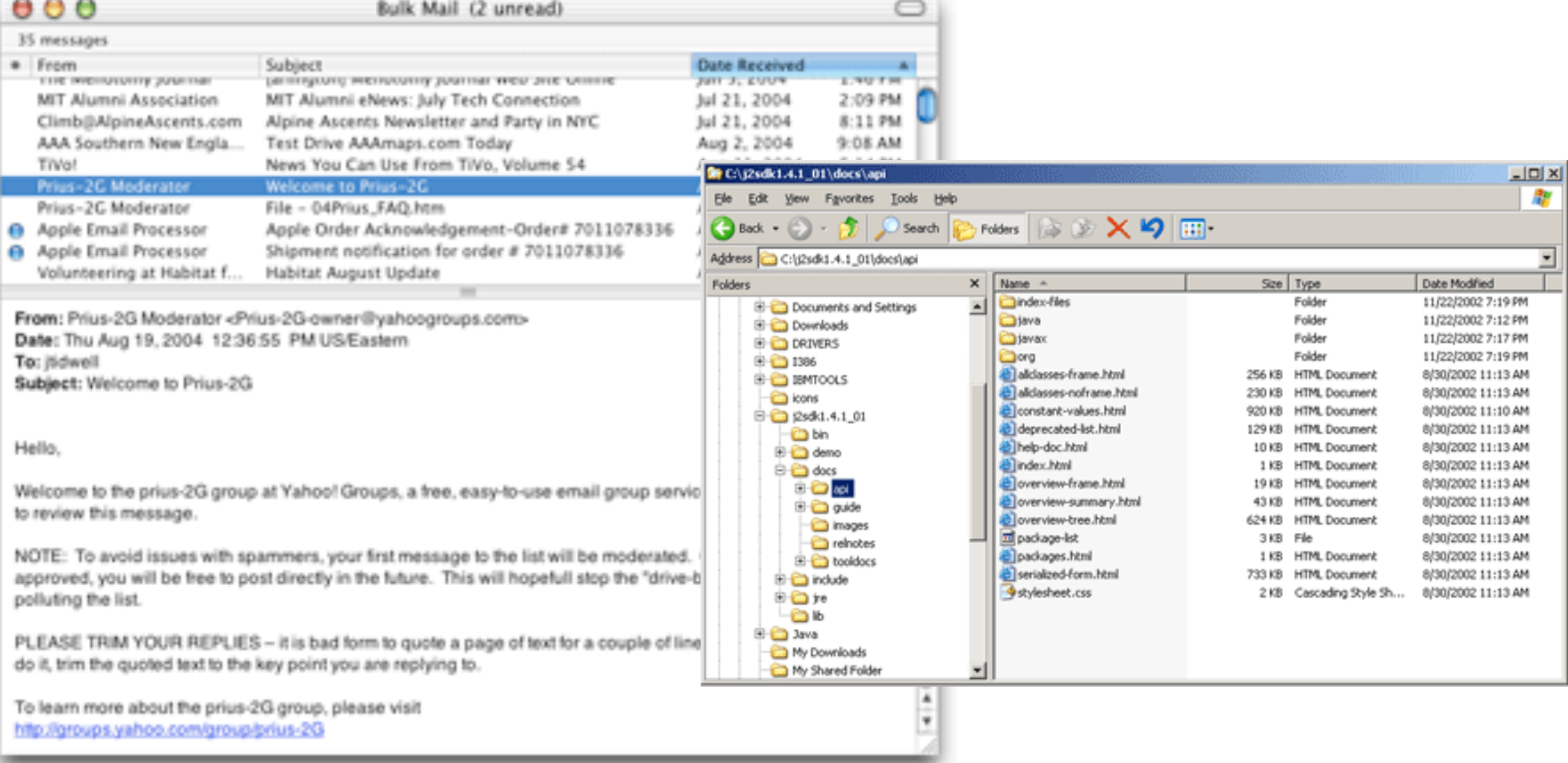

#### Mac Mail

What: Put two side-by-side panels on the interface. In the first, show a set of items that the user can select at will; in the other, show the content of the selected item.

#### Tidwell Beispiel: Illustrated Choices

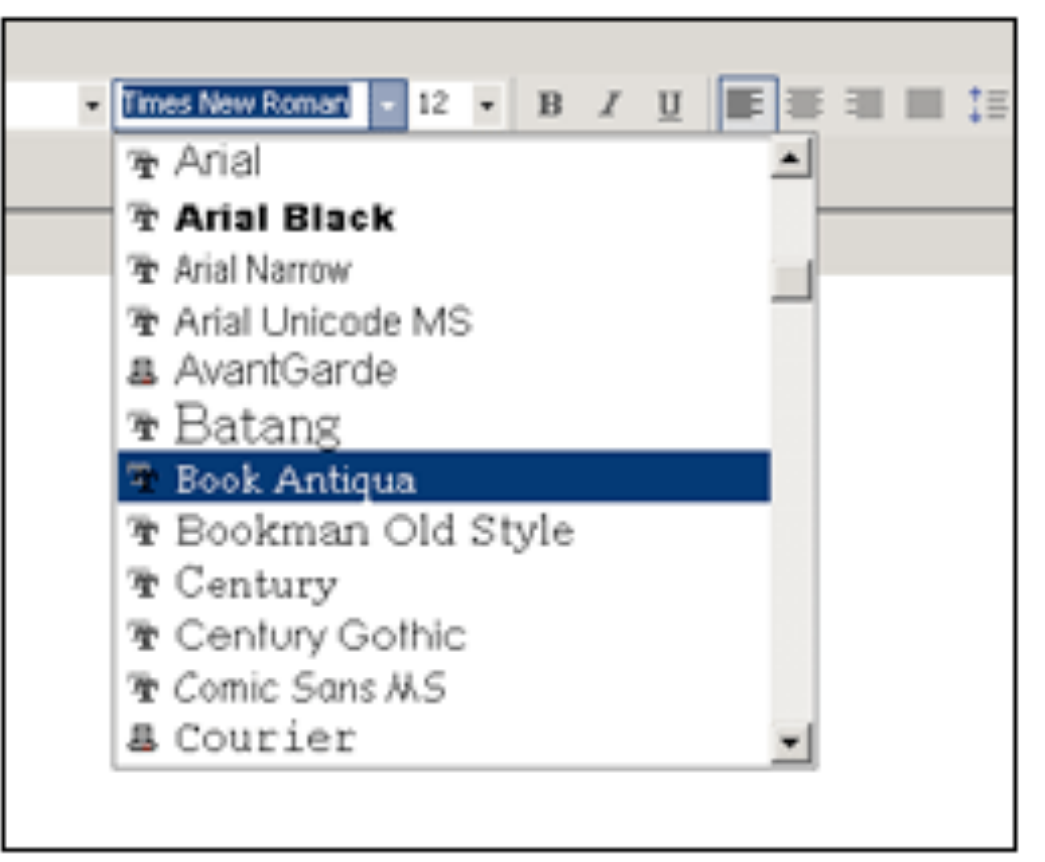

#### **Illustrated Choices**

From Word for Windows

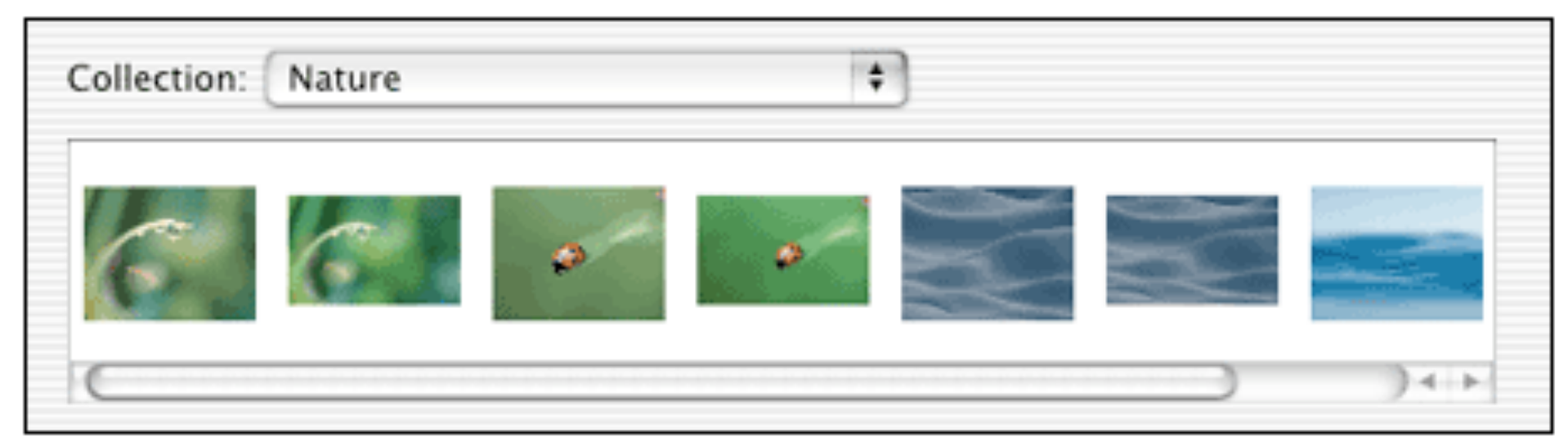

Mac OS X System Properties

#### What: Use pictures instead of words (or in addition to them) to show available choices.